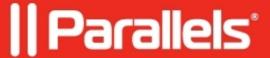

# **Disabling Desktop Visual Effects in Linux virtual machines**

- Parallels Desktop for Mac Pro Edition
- Parallels Desktop for Mac Standard Edition
- Parallels Desktop for Mac Business Edition

## **Symptoms**

When entering Coherence mode in Linux virtual machines, you might be asked to disable display visual (3D) effects in the virtual machine to ensure its proper performance.

#### Resolution

*IMPORTANT:* Gnome 3 desktop implementations vary from one Linux distributive to another. Therefore it's not always possible to enable Coherence view mode when running Linux VM. Currently one should consider installing KDE or MATE desktop managers

The resolution is to disable Desktop Visual Effects in Linux VMs or install KDE packages in those guest operating systems which don't allow disabling Desktop Visual Effects (e.g Fedora 23 or later, CentOs, etc):

#### **Ubuntu Linux (Unity desktop environment)**

• In Ubuntu 14.04, install **gnome-session-flashback** package from the Ubuntu Software Center

Log out, click on the Ubuntu icon next to your login name and choose GNOME Flashback from the list.

• In Ubuntu 16.04 and 15.10, Coherence view mode works "out of the box"

Simply switch to Coherence mode (View > Enter Coherence).

In case you receive same error message:

Make sure that 3D acceleration is turned on in Ubuntu virtual machine configuration

#### Fedora and CentOs Linux (Gnome 3 desktop environment)

• In Fedora 23 and later, install KDE packages:

(enter the password)

Switch to the KDE Session from the Start Screen: select the user name and select one of available KDE Desktops from the Session drop-down list.

After you have switched to the KDE shell you should disable Visual Effects: **Settings > System Settings > Desktop Effects > uncheck Enable desktop effects at startup**, click **Apply**.

### **Linux Mint (Chinnamon, MATE and XFCE desktop environments)**

• In Linux Mint Cinnamon 17 and later, install KDE packages.

```
sudo apt-get install install kde-desktop-environment
```

switch to the KDE session from the Linux Mint Start Screen.

After you have switched to the KDE shell you should disable Visual Effects: **Settings > System Settings > Desktop Effects > uncheck Enable desktop effects at startup**, click **Apply**.

• In Linux Mint MATE 17 and later, change window manager.

Select Desktop in Linux Mint MATE system preferences.

Change Window manager value in accordance with a screenshot.

Or one may also select:

• In Linux Mint XFCE 17 and later, change window manager.

Select Desktop Settings in Linux Mint XFCE system preferences.

Change Window manager value in accordance with a screenshot.

# OpenSuse, Linux Mint (KDE based)

Just like with other KDE based Linux distributives, one should disable Visual Effects: **Settings > System Settings** > **Desktop Effects >** uncheck **Enable desktop effects at startup**, click **Apply**.

© 2024 Parallels International GmbH. All rights reserved. Parallels, the Parallels logo and Parallels Desktop are registered trademarks of Parallels International GmbH. All other product and company names and logos are the trademarks or registered trademarks of their respective owners.